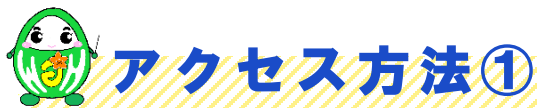

ハローワークから**アクセスコード**(約10桁の英数字)をお電話やマイページ等でお知らせします。 以下の方法でサイトにアクセスいただき、**アクセスコード**を入力してください。

二次元バーコードからアクセス **★スマホ・タブレットの場合★ ★ ★パソコン(ブラウザ)の場合★** 

**どちらか**

https://online-sodan2022.to.ideep.com/tob/login/guest

下記URLを直接**アドレスバー**に入力

https://online-sodan2022.to.

ideep.com/tob/login/guest

※上記サイトは一般公開されていないため、 インターネット検索で出てくるサイトからは ログイン出来ません。URLにご注意ください。

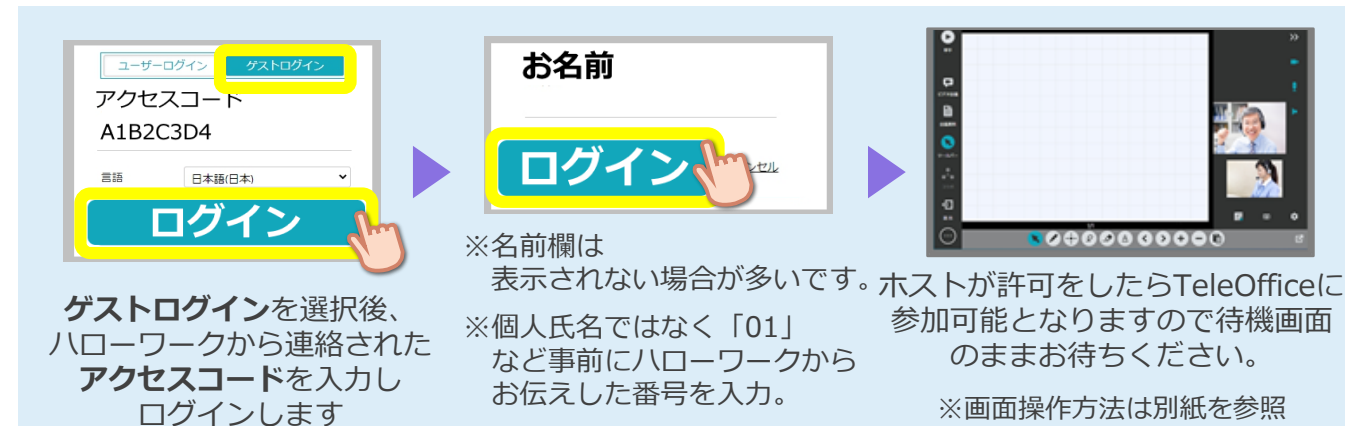

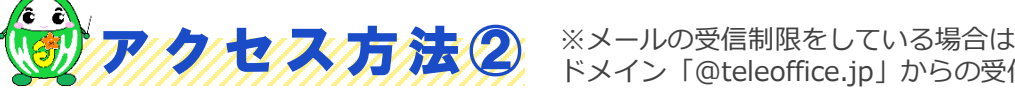

**注 意 事 項**

ハローワークへ**メールアドレス**をお伝えください。※求職者マイページを開設済みの方は除きます。 お伝えいただいたメールアドレスへ招待メールを送信しますのでURLからアクセスしてください。 ドメイン「@teleoffice.jp」からの受信を許可してください。

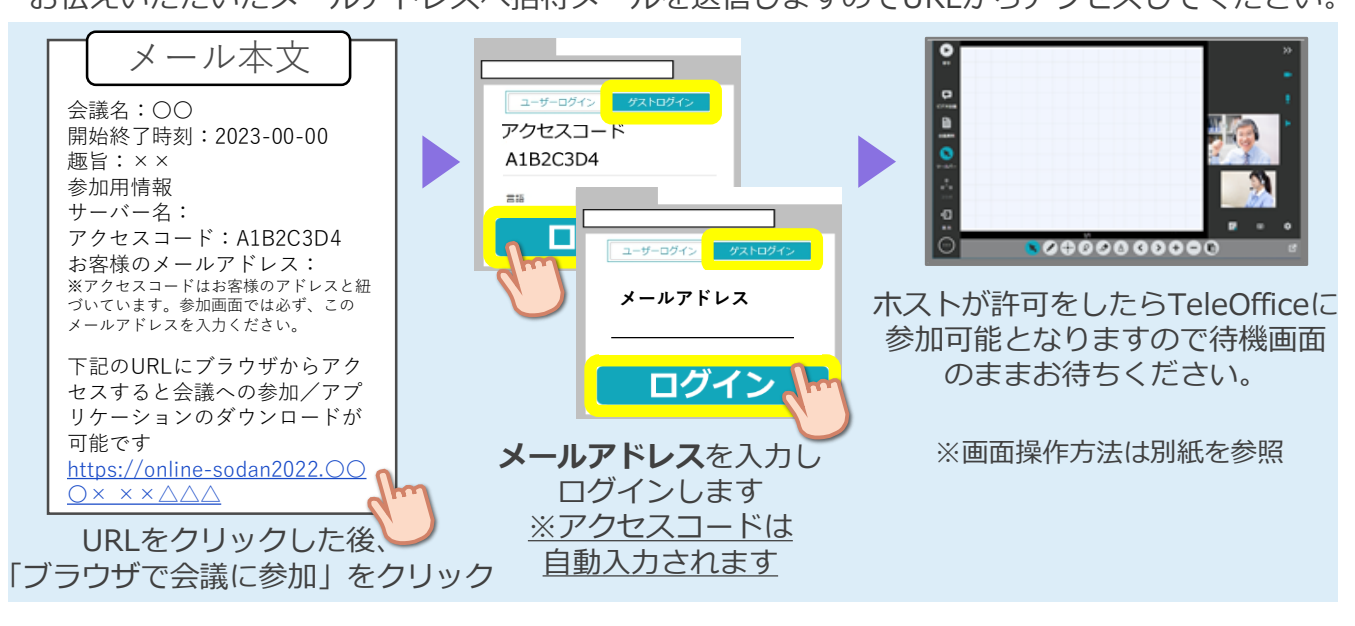

- ・ ご利用にあたっての通信料等は自己負担となります。
- ・ セミナーおよびオンライン職業相談の録音・録画は禁止となっております。
- ・ ご利用に当たって生じたネット上のトラブル等につきましても、自己責任となります。